# **Windows Phone 7 alapú szoftverfejlesztés ZH kérdések összefoglaló**

# **Silverlight**

### **1. Röviden ismertesse a XAML nyelvet!**

A XAML egy XML-alapú deklaratív osztály példányosító nyelv a .NET Framework-höz, amelyet a WPF, Silverlight és WF technológiákkal szoktak használni. A .NET objektumokat és tulajdonságaikat (property) felelteti meg az XML tageknek és attribútumoknak, az XML névterek pedig egy vagy több .NET-es névtérnek. Mivel XML-alapú, ezért hierarchikus és minden elemnek egyetlen közvetlen szülője lehet.

### **2. Mutassa be a Silverlight Layout életciklusának fázisait!**

Measure (méretezési fázis): a szülő objektum (konténer elem) átadja minden gyermek elemének a számára kijelölt terület méretét. A vezérlő ezután kiszámolja, hogy mekkora területen kíván elhelyezkedni.

Arrange (elrendezési fázis): a rendszer minden egyes gyermekelemnek átad egy **Rect** (x,y, szélesség, magasság) típusú objektumot, kijelölve ezzel mindegyiknek a pozícióját.

# **3. Röviden ismertesse az alábbi fogalmakat: Bounding Box, Layout-slot, Layout-clip!** Bounding Box: a vezérlőt határoló téglalap.

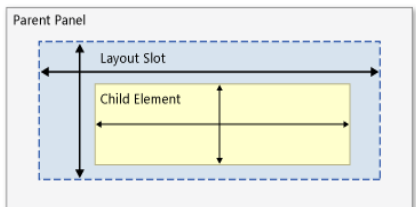

Layout-slot: az a keret amit a vezérlő elfoglalhat. Kilóghat belőle ha a tartalma nagyobb.

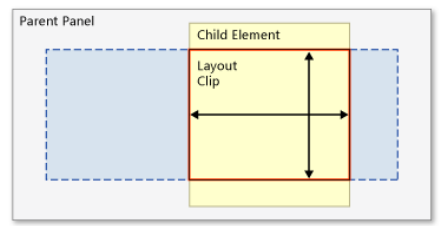

Layout-clip: a layout slotból kilógó elem látható része.

### **4. Röviden ismertesse az alábbi fogalmakat: margin, padding (Ábra)!**

Margin: az elem széleinek távolsága a szülő vagy egyéb vezérlők megfelelő széleitől, a Bounding Boxon kívül hagy extra helyet.

Padding: a vezérlőn belüli elemek távolsága a panel széleitől.

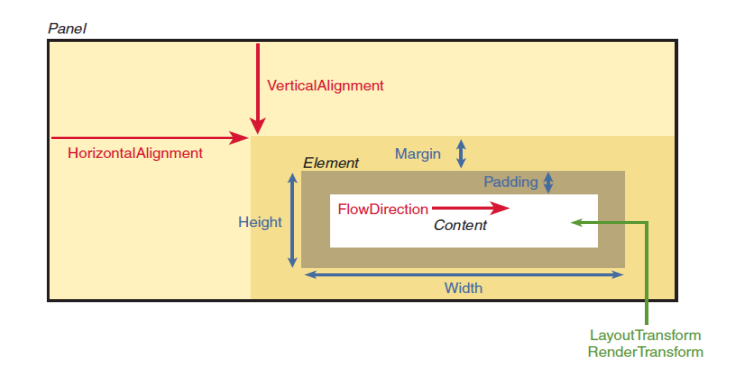

# **5. Röviden ismertesse a Dispatcher object működésének lényegét!**

Silverlight alkalmazásokban a UI szál (UI thread) felelős a vezérlők megjelenítéséért, a hosszabb számításigényes feladatokat másik szál(ak)on szokás végezni (worker thread, Background Worker). Ezekről a szálakról viszont nem érhetők el közvetlenül a UI komponensek, ezért van szükség a Dispatcher osztályra. Az osztály BeginInvoke függvényének egy delegate-et átadva elérhetjük, hogy az adott kód a UI szálon fusson le, így elérhesse a UI komponenseket. A CheckAccess metódussal ellenőrízhetjük, hogy az aktuális kód futasákor a UI szálon vagyunk-e. Csak a DispatcherObject osztály leszármazottjain alkalmazható (ez őse minden UI osztálynak, ez biztosít egy Dispatcher nevű property-t).

**6. Röviden ismertesse a legfontosabb transzformációkat (forgatás, skálázás, torzítás, mozgatás)!**

A transzformációk a UI objektumok RenderTransform tulajdonságán keresztül adhatók meg: RotateTransform: adott fokkal való elforgatás (Angle, CenterX, CenterY). Scaletransform: skálázás, vagyis adott pontból való kicsinyítés/nagyítás (ScaleX, ScaleY). SkewTransform: döntés/torzítás (SkewX, SkewY). TranslateTransform: víszintes/függőleges eltolás (X, Y).

**7. Mutassa be az adatkötés lényegét, és folyamatát Silverlight platformon (Ábra is kell)!** Adatkötés: egy vezérlő tulajdonságainak (dependency preopery-k) hozzákötése az adatforráshoz (annak tetszőleges property-jéhez).

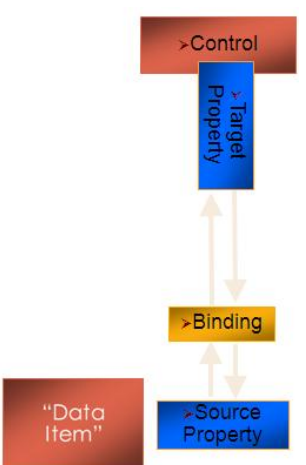

Adatkötés lépései:

adatforrás definiálása

- felület tervezése
- üzleti objektum kivezetése a felületre

### **8. Röviden ismertesse az adatkötés módjait Silverlight platformon!**

Egyszeri (One-time): egyszer megy végbe szinkronizáció, amikor a felület betöltődik.Ezt követően nem tükrözi a forrás változásait és a forrás sem változik meg ha a vezérlőnek a hozzákötött tulajdonságát megváltoztatjuk.

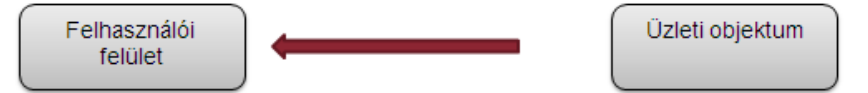

Egyirányú (One-way): ha módosul az adatforrás, akkor a vezérlő is megjeleníti a változást, de visszafelé nem működik. Ez az alapértelmezett kötési mód.

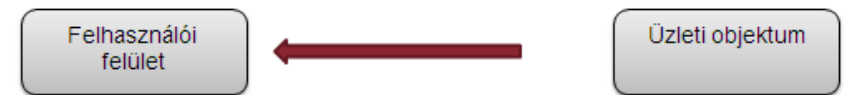

Kétirányú (Two-way): olyan mint az egyirányú, de itt már vezérlő tulajdonságának megváltozása is maga után vonja a célobjektum változását.

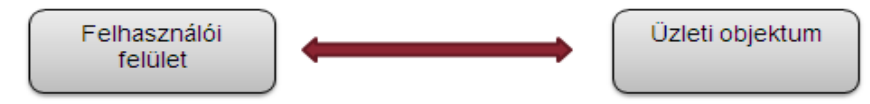

### **9. Mutassa be az INotifyPropertyChanged interéfszt, valamint a ObservableCollection-t!**

INotifyPropertyChanged: akkor kell implementálni ha olyan forrás property-hez akarunk kötni, amely nem Dependency Property. Ha az adott tulajdonság megváltozik, akkor meg kell hívni a PropertyChanged eseméynyt, ezzel jelezve a Binding Engine felé, hogy frissítenie kell a céltulajdonság értékét.

**public interface INotifyPropertyChanged**

**{**

 **event PropertyChangedEventHandler PropertyChanged;**

**}** 

ObservableCollection: generikus lista, amely implementálja az INotifyPropertyChanged és az INotifyCollectionChanged interfészeket (tehát tartalmazza a PropertyChanged és CollectionChanged eseményeket), így jelez a Binding Engine felé ha a listához új elemet adnak, törölnek belőle, vagy frissülnek az elemei.

## **10. Röviden ismertesse a Binding objektum legfontosabb tulajdonságait!**

A Binding osztály az adatkötés jellemzőit írja le. Főbb tulajdonságai:

- Source: az adatforrás objektum neve
- RelativeSource: ha az adatforrást a célforráshoz relatíve akarjuk megadni (saját tulajdonsághoz akarjuk kötni)
- ElementName: ha az adatforrás egy másik vezérlő
- Mode: az adatkötés módja (One-time, One-way, Two-way)
- Path: az adatforrás azon property-jének neve amelyhez hozzákötjük a cél property-t
- Converter: az IValueConverter interfészt megvalósító osztály egy példánya, amely az adatcsere előtti transzformációért felelős (Convert és ConvertBack metódusok)
- **11. Röviden ismertesse az adatkötés során az adatok validációjával kapcsolatos lehetőségeket!** Validáció: (kétirányú) adatkötéskor vizsgálhatjuk meg vele az adatok helyességét, jelezhetünk vele hiba esetén. Beállításai:

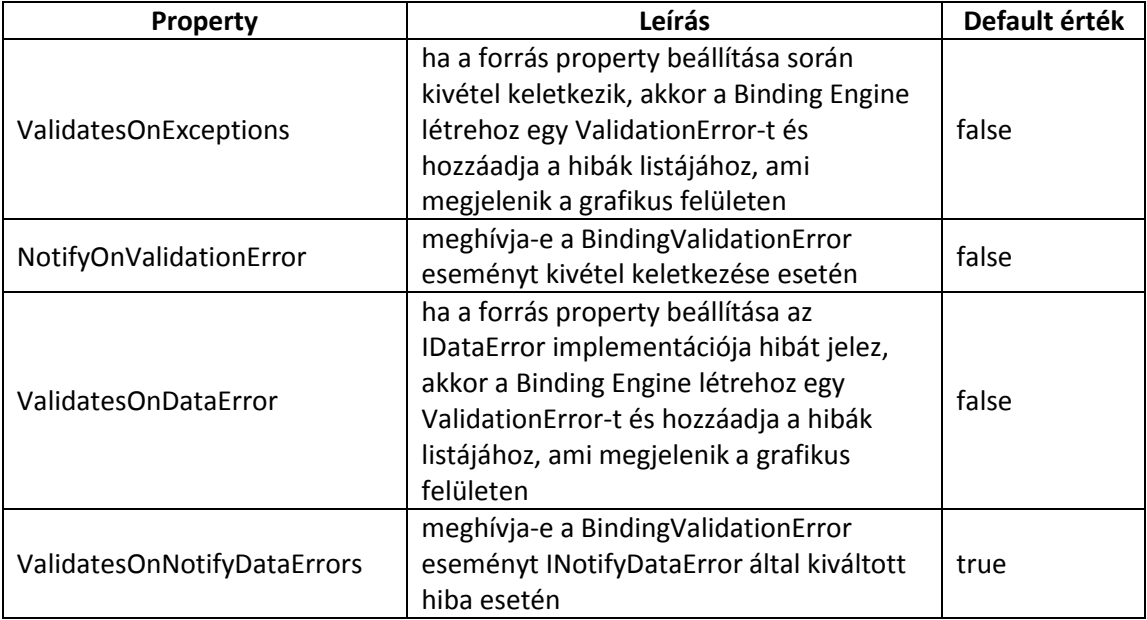

Validation.Errors: ez a gyűjtemény tartalmazza az adatkötés során előfordult hibákat. Akik módosíthatják:

- a cél/forrás property setter metódusa
- az adatkötéshez rendelt Converter
- IDataErrorInfo.Item
- INotifyDataErrorInfo.GetErrors()

Lehetőségek a validációra:

- **feliratkozás a BindingValidationError eseményre** (ha ValidatesOnExceptions = true és NotifyOnValidationError = true), amely a Routed Event-ek közé tartozik, így bármelyik szülő elemben elkapható (bubble)
- **IDataErrorInfo**: custom validáció valósítható meg vele egy helyen, ha implementáljuk az üzleti objektumban (ValidatesOnDataError = true kell hogy legyen, ha azt akarjuk a grafikus felületen is megjelenjen a hibajelzés)
- **INotifyDataError**: komplex custom validációt tesz lehetővé, támogatja az aszinkron validációt is, ha implementáljuk az üzleti objektumban (ValidatesOnNotifyDataErrors = true kell hogy legyen, ha azt akarjuk a grafikus felületen is megjelenjen a hibajelzés)

### **12. Röviden ismertesse az erőforrás fogalmát!**

Olyan tetszőleges típusú objektumok, amelyeket nem csak lokálisan, hanem egymástól függetlenül több helyen is fel kívánunk használni. Pl: Brush, Font, stb.

Lehet statikus vagy dinamikus (utóbbi csak WPF-ben támogatott). Az objektumok Resources tulajdonságában definiálhatók vagy külön ResourceDictionary-ben. Több szinten is létrehozhatjuk: vezérlő, Page, App (globális). Az x:Key attribútummal megadott kulccsal hivatkozhatunk rájuk.

# **13. Röviden ismertesse az MVVM mintát (Ábra is kell)!**

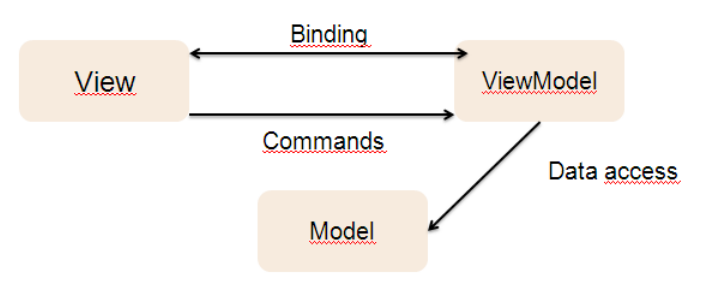

# > Model:

- entitás osztályok, adatforrások, DTO-k
- Adatok betöltése, mentése, felhasználói felülettől független komponensek

### $\triangleright$  View:

- Felhasználói felület leírása
- Csak UI specifikus kódot tartalmazhat

## ViewModel:

- View aktuális állapotának a leírása
- Állapotkezelés
- View-n keletkezett események (VM oldalon funkcióhívás) kezelése
- View-n keletkezett inputok kezelése
- Modell-ből a szükséges adatok előállítása

## **14. Milyen problémákra nyújt megoldás az MVVM minta?**

Külön választja a megjelenítést a logikától, így segíti a Designer-Developer együttműködést: a designerek a View-n, a developerek a ViewModelen tudnak párhuzamosan dolgozni. A szétválasztás emellett könnyebben átláthatóvá és karbantarthatóvá teszi a projektet, könnyebb a tesztelés is.

## **15. Hogyan biztosítja a ViewModellek függetlenségét az MVVM minta?**

A ViewModellek a Messanger singleton objektumon keresztül kommunikálnak egymással lazán csatolt módon, üzeneteken keresztül (Register, UnRegister és Send metódusok). Pl:

```
// Üzenetküldés
  public void RemoveBook()
     {
       dataSource.RemoveBook(BookID);
       Messenger.Default.Send(new BookRemovedMessage(BookID));
     }
```

```
// Regisztrálás
Messenger.Default.Register<BookRemovedMessage>(this, message =>
      {
         foreach (var item in Books)
         {
          if(item.BookID==message.BookID)
          {
             Books.Remove(item); break;
 }
} 
});
```
## **16. Hogyan biztosítja a View és a Viewmodell laza csatolását az MVVM minta?**

A Commanding minta alkalmazásával, így a Viewnak nem kell ismernie a ViewModellt, ahhoz hogy a metódusait hívhassa: az adott parancsot a vezérlő Command tulajdonságához kötjük.

```
private RelayCommand loadBooksCommand;
public RelayCommand LoadBooksCommand 
{
      get 
      {
         if (loadBooksCommand == null)
           loadBooksCommand = new RelayCommand(LoadBooks);
         return loadBooksCommand;
      }
}
<Button Content="Load Books"
```
 **Command="{Binding LoadBooksCommand, Mode=OneWay}"></Button>**

## **17. Röviden ismertesse a stílusok fogalmát!**

**Stílus: újrahasznosítható erőforrás, egy adott vezérlőtípusra vonatkozó tulajdonság értékek (Setter) halmaza. A FrameworkElement osztály minden leszármazottja rendelkezik egy Style nevű property-vel, ezen keresztül állítható be egy vezérlő stílusa.**

```
<Style TargetType="Button" x:Key="MyButtonStyle">
       <Setter Property="FontFamily" Value="Arial"/>
       <Setter Property="Background" Value="Green"/>
</Style>
```
**18. Röviden ismertesse a Silverlightban támogatott animáció típusokat!**

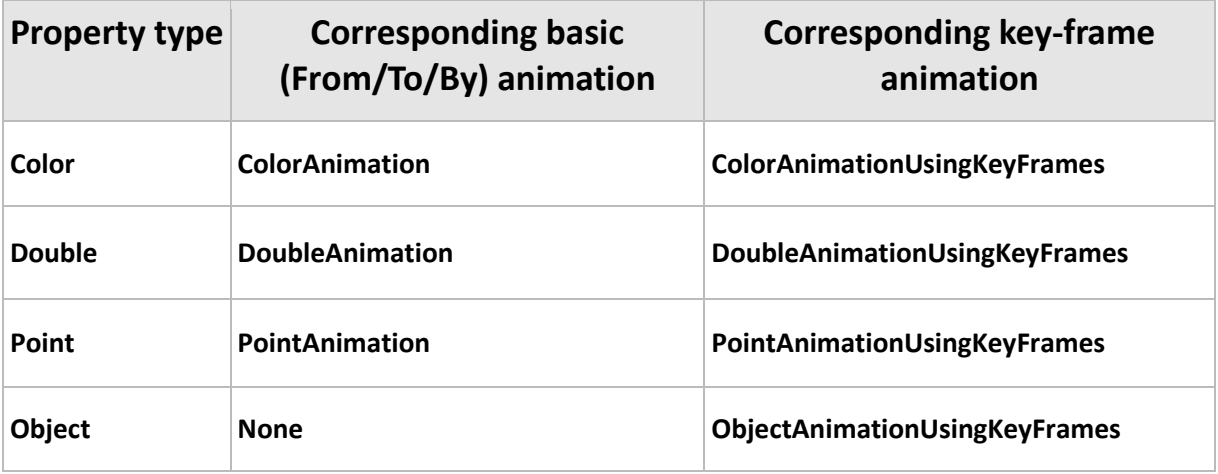

## **19. Röviden ismertesse az animációk működését Silverlightban!**

A vezérlők tulajdonságait (Dependency Property-ket) lehet animálni Silverlightban, C#/VB.NET kódból és XAML-ből létrehozhatók. Az animációk külön szálon futnak (render thread).

Két típusa van:

- From / To / By: egyszerű kezdő- és végérték közötti animáció
- Key-frame alapú: kulcspontokat adhatunk, azok között definiálhatunk tranzíciókat (Discrete, Linear, Spline)

Animációhoz tartozó fontosabb osztályok:

- Timeline: minden animáció ebből származik, fontosabb tulajdonságai: Duration, SpeedRatio, RepeatBehavior, AutoReverse.
- StoryBoard: konténer az animációs objektumok számára, fontosabb tulajdonságai: TargetName, TargetProperty. Fontosabb metódusai: Begin, Pause, Resume, Stop.

### **<Canvas.Resources>**

```
<Storyboard x:Name="myStoryboard"> 
       <!-- Animate the center point of the ellipse. --> 
       <PointAnimation Storyboard.TargetProperty="Center" 
              Storyboard.TargetName="MyAnimatedEllipseGeometry" 
              Duration="0:0:5" From="20,200" To="400,100" 
              RepeatBehavior="Forever" /> 
       </Storyboard> 
</Canvas.Resources>
<Path Fill="Blue"> 
       <Path.Data> <!-- Describes an ellipse. -->
              <EllipseGeometry x:Name="MyAnimatedEllipseGeometry" Center="20,20" 
              RadiusX="15" RadiusY="15" /> 
       </Path.Data> 
</Path>
```
**Orientáció, navigáció**

#### **20. Röviden mutassa be a Panoramic, Pivot vezérlőket!**

**Panoramic**: adott témakörrel kapcsolatos gyűjtőoldal, amelynek csak egy szeletét látja egyszerre a felhasználó (jobbra-balra scrollozható). Megnöveli a képernyő méretét így több információt tudunk elhelyezni.

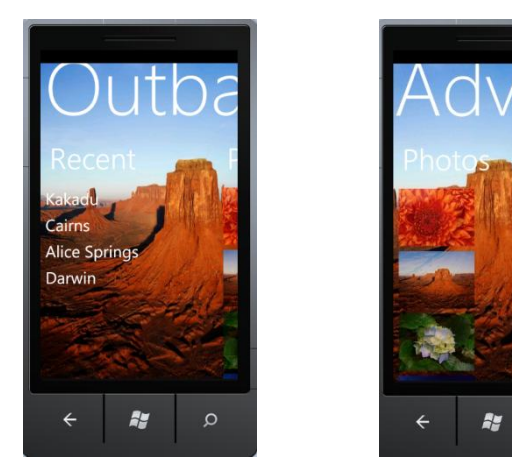

 $\circ$ 

```
<controls:Panorama Title="Outback Adventure"> 
         <controls:Panorama.Background> 
              <ImageBrush Stretch="Fill" ImageSource="/panorama.jpg"/> 
         </controls:Panorama.Background> 
             <controls:PanoramaItem Header="Recent"> 
                  <StackPanel CacheMode="BitmapCache"> 
                    <TextBlock TextWrapping="Wrap" Text="Kakadu" 
                                Style="{StaticResource PanoramaTextBlock}" /> 
                      <TextBlock TextWrapping="Wrap" Text="Cairns" 
                                 Style="{StaticResource PanoramaTextBlock}" /> 
                      <TextBlock TextWrapping="Wrap" Text="Alice Springs" 
                                 Style="{StaticResource PanoramaTextBlock}" /> 
                      <TextBlock TextWrapping="Wrap" Text="Darwin" 
                                 Style="{StaticResource PanoramaTextBlock}" /> 
                  </StackPanel> 
             </controls:PanoramaItem> 
             <controls:PanoramaItem Header="Photos"> 
                  <ListBox ItemsSource="{Binding Collection}"
                           Style="{StaticResource PanoramaImageListBox}"
                          Height="500"/> 
             </controls:PanoramaItem> 
</controls:Panorama>
```
**Pivot**: azonos adatnak a különböző nézeteit szokás megjeleníteni vele (ez is jobbra balra scrollozható), a Tab controlhoz hasonló.

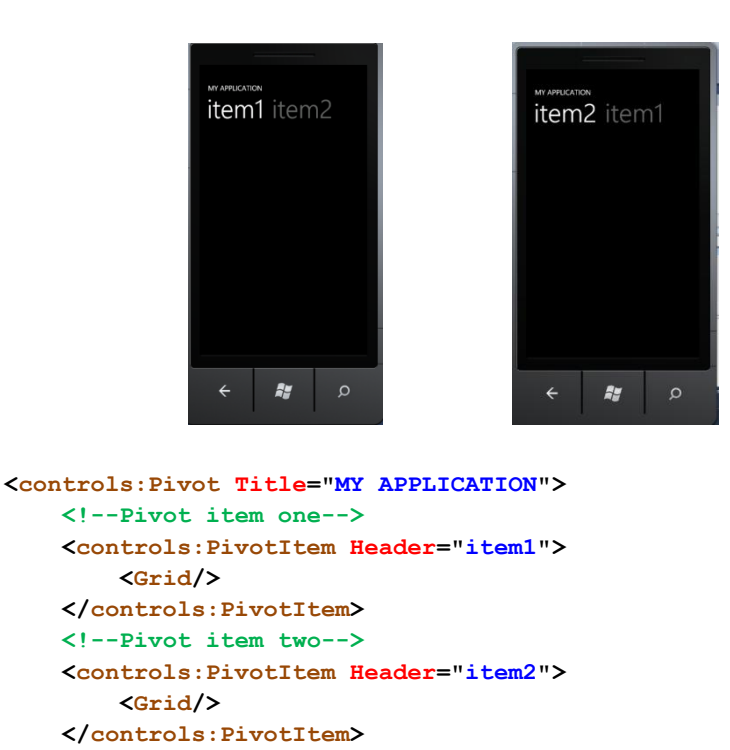

### **21. Röviden ismertesse az mobil orientáció detekciójának lehetőségeit!**

A PhoneApplicationPage osztály Orientation tulajdonságával kérdezhető le.

```
public enum PageOrientation
{
        None = 0,
        Portrait = 1,
        Landscape = 2,
        PortraitUp = 5,
        PortraitDown = 9,
        LandscapeLeft = 18,
        LandscapeRight = 34
}
```
**{**

**}**

 **</controls:Pivot>**

Fel lehet iratkozni a PhoneApplicationPage osztály OrientationChanged eseményére:

```
private void Page_OrientationChanged(object sender, OrientationChangedEventArgs e)
```

```
 if (this.IsInLandscape())
 {
   MessageBox.Show("Landscape");
 }
 else 
 {
   MessageBox.Show("Portrait");
 }
```
#### **22. Röviden ismertesse az application bar-t!**

A képernyő alján elhelyezkedő, legfeljebb 4 gombot (IconButton) tartalmazó. A menüelemekkel ellentétben az IconButton-ok kis helyet foglalnak el, grafikusak (48x48-as méretűek) és a leggyakrabban használt funkciók elérésére szokás használni.

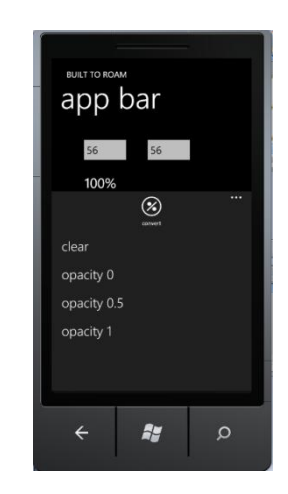

**<phone:PhoneApplicationPage.ApplicationBar>** 

 **<shell:ApplicationBar IsMenuEnabled="False" StateChanged="ApplicationBar\_StateChanged"> <shell:ApplicationBar.MenuItems>** 

 **<shell:ApplicationBarMenuItem Text="Clear" x:Name="ClearMenuItem"** 

 **Click="ClearMenuItem\_Click"/>** 

 **<shell:ApplicationBarMenuItem Text="Opacity 0" x:Name="Opacity0"** 

 **Click="Opacity0\_Click"/>** 

 **<shell:ApplicationBarMenuItem Text="Opacity 0.5" x:Name="OpacityHalf"** 

 **Click="OpacityHalf\_Click"/>** 

 **<shell:ApplicationBarMenuItem Text="Opacity 1" x:Name="Opacity1"** 

 **Click="Opacity1\_Click"/>** 

 **</shell:ApplicationBar.MenuItems>** 

 **<shell:ApplicationBarIconButton Text="convert" IconUri="/icons/Percent.png" IsEnabled="True" Click="ConvertToPercent\_Click"/>** 

 **</shell:ApplicationBar>** 

**</phone:PhoneApplicationPage.ApplicationBar>**

# **23. Röviden ismertesse a navigációval kapcsolatos alapfogalmakat (NavigationService, Fragment, QueryString)**

**NavigationService**: ez az osztály felelős a megadott oldal megkereséséért és betöltéséért, valamint az ehhez kapcsolódó események elsütéséért. Navigate függvényével tudunk tetszőleges oldalra elnavigálni:

**this.NavigationService.Navigate(new Uri("SecondPage.xaml",UriKind.Relative));** A Navigating eseményére feliratkozva megakadályozhatjuk a navigációt, ha a NavigatingCancelEventArgs argumentum Cancel tualjdonságát true-ra állítjuk.

**Fragment**: navigálás során a # karakter után megadhatunk extra adatot adhatunk meg (maximum egyet).

**private void NavigateWithFragmentButton\_Click(object sender, RoutedEventArgs e)**

```
{
       this.NavigationService.Navigate(
                new Uri("SecondPage.xaml#HelloWorld", UriKind.Relative));
}
protected override void OnFragmentNavigation(FragmentNavigationEventArgs e)
{
             base.OnFragmentNavigation(e);
             MessageBox.Show("Fragment: " + e.Fragment);
}
```
**QueryString:** egy vagy több paraméter átadása a címben.

```
private void NavigateWithQueryButton_Click(object sender, RoutedEventArgs e)
{
     this.NavigationService.Navigate(
            new Uri("/SecondPage.xaml?CustomerId=1234&Product=555",UriKind.Relative));
}
protected override void OnNavigatedTo(NavigationEventArgs e)
{
      base.OnNavigatedTo(e);
      foreach (var item in NavigationContext.QueryString)
      {
         MessageBox.Show("Query String [" + item.Key + "] = " + item.Value);
      }
}
```
### **24. Milyen lehetőségek vannak a navigáció során adatok átadására két page között?**

- Fragment-en keresztül
- QueryString használata
- Globális változó / App szintű tároló

### **25. Hogyan működik a vissza gomb? Hogyan tudjuk befolyásolni a működését?**

Hardveres gomb tartozik a funkcióhoz. Alapértelmezett működés:

- ha az alkalmazás első oldalán nyomtuk le, akkor bezárul az alkalmazás és az előző program nyílik meg
- ha nem az első oldalon vagyunk, akkor visszaugrik az előzőre
- ha egy Dialog/Context Menu ki van nyitva, akkor bezárja azt, de nem navigál utána vissza

Az OnBackKeyPress virtuális függvény felülírásával reagálhatunk az eseményre. Kódból is meghívható, a CanGoBack tulajdonsággal lekérdezhetjük, hogy visszaléphetünk-e:

```
private void BackIfWeCanButton_Click(object sender, RoutedEventArgs e)
{
            if (this.NavigationService.CanGoBack)
 {
               this.NavigationService.GoBack();
 }
}
```
### **26. Ismertesse navigációhoz kapcsolódó legfontosabb page eseményeket (4 db)?**

- OnNavigatingFrom: közvetlenül azelőtt hívódik meg hogy elhagynánk az oldalt
- OnNavigatedFrom: akkor hívódik meg amikor az adott oldalról elnavigált a rendszer
- OnNavigatedTo: akkor hívódik meg miután az adott oldalra navigált a rendszer
- OnFragmentNavigation: ha átnavigált az oldalra és kapott egy fragment paramétert, az új oldalon kapjuk az eseményt

#### **Launceherek, chooserek, gesztúrák**

#### **27. Ismertesse a Task fogalmát!**

A telefonon lévő számos funkció gyűjtőneve, melyeket két csoportba sorolnak:

- Launcher: olyan funkció, ami egy telefonon lévő másik alkalmazást indít el, semmilyen információt nem ad vissza a hívó alkalmazásnak
- Chooser: olyan funkció, ami vissza ad valamilyen információt a hívó alkalmazásnak.

#### **28. Ismertesse a Taskok hívásának általános sémáját!**

- 1) Task példány létrehozása
- 2) Szükséges property-k beállítása
- 3) Show() hívása

```
EmailAddressChooserTask addressTask = new EmailAddressChooserTask();
      this.addressTask.Completed += addressTask_Completed;
     addressTask.Show();
     void addressTask_Completed(object sender, EmailResult e)
      {
            if (e.TaskResult == TaskResult.OK)
 {
               EmailAddressText.Text = e.Email;
 }
      }
```
#### **29. Soroljon fel és röviden mutasson be 5 db launchert!**

| <b>LAUNCHERS</b>      | <b>DESCRIPTION</b>                                                                 |
|-----------------------|------------------------------------------------------------------------------------|
| EmailComposeTask      | Composes a new email.                                                              |
| PhoneCallTask         | Initiates a phone call to a specified number.                                      |
| SmsComposeTask        | Composes a new text message.                                                       |
| SearchTask            | Launches Bing Search with a specified search term.                                 |
| WebBrowserTask        | Launches Internet Explorer browsing to a specific URL.                             |
| MarketplaceDetailTask | Launches Marketplace with the details of a specific application.                   |
| MarketplaceHubTask    | Launches Marketplace at one of the three hubs: Applications,<br>Music or Podcasts. |
| MarketplaceReviewTask | Launches Marketplace to provide a review of the current application.               |
| MarketplaceSearchTask | Launches Marketplace and performs a search for content.                            |
| MediaPlayerLauncher   | Launches Media Player.                                                             |

**30. Soroljon fel és röviden mutasson be 5 db choosert!**

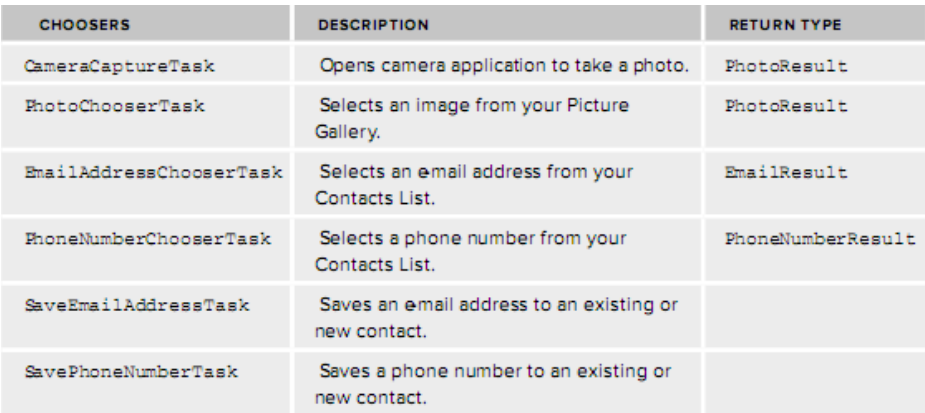

**31. Röviden ismertesse a gesztúrákhoz kapcsolódó alapfogalmakat (tap, double-tap, pan, flick, touch-and-hold, pinch and strech)! Mindegyik alkalmazására mondjon egy-egy példát!**

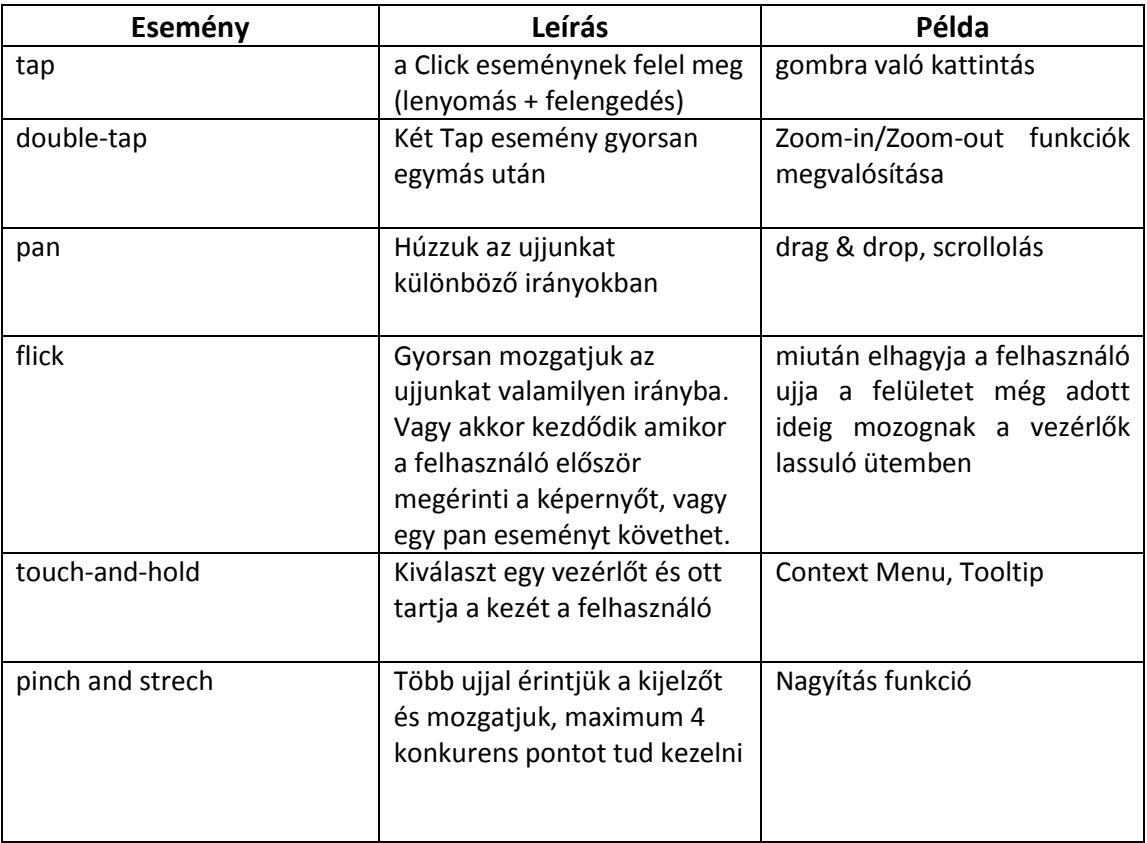

# **Bing map, médiakezelés**

**32. Röviden mutassa be a GeoCordinate osztályt (legfontosabb tulajdonságok)!**

Egy földrajzi koordinátát ír le. Fontosabb tulajdonságai:

- Latitude: szélesség
- Longitude: hosszúság
- Altitude: magasság
- Course: északtól való eltérés fokban
- HorizontalAccuracy: vízszintes pontosság méterben
- VerticalAccuracy: függőleges pontosság méterben
- IsUnknown: tartalmaz-e koordinátát?
- Speed: a pont sebessége méter/second

### **33. Röviden mutassa be a GeoCordinateWatcher osztály működését!**

Egy csomagoló osztály a Windows Phone Location Service szolgáltatás köré. Hozzáférhetünk vele a mobiltelefon nyers GPS és WIFI adataihoz, valamint a cellainformációkhoz. Beállítható a lekérdezés pontossága és gyakorisága. Fontosabb metódusok:

- Start: elindítja az adatok figyelését a Location Service-ben
- Stop: leállítja az adatok figyelését a Location Serviceben

Tulajdonságok:

- DesiredAccuracy: Adatok pontossága
- MovementThreshold: a minimális elmozdulás az egyes PositionChanged események között
- Permission: engedélyezve van-e a hozzáférés?
- Position: GeoPosition objektum
- Status: a szolgáltatás státusza

Események:

- PositionChanged: pozíció változása
- StatusChanged: státusz változása

**GeoCoordinateWatcher geowatcher;**

```
private void PhoneApplicationPage_Loaded(object sender, RoutedEventArgs e)
{
     geowatcher = new GeoCoordinateWatcher();
     geowatcher.StatusChanged += geowatcher_StatusChanged;
     geowatcher.PositionChanged += geowatcher_PositionChanged;
}
private void geowatcher_PositionChanged(object sender, 
                       GeoPositionChangedEventArgs<GeoCoordinate> e)
{
     var locationText = PositionString(e.Position.Location);
     this.Dispatcher.BeginInvoke(
                  () => this.GeoLocationText.Text = locationText);
}
```
### **34. Röviden ismertesse a MapView-t!**

Elérhetők vele a Bing Maps szolgáltatásai (statikus képek, geocoding, routing, stb.), használatához be kell szerezni egy kulcsot (Application Key) a Bing Maps Portal-ról. Fontosabb tulajdonságai:

- Center: Location koordináta, a térkép közepe
- Zoom level: nagyítás mértéke, területenként eltérő lehet
- Heading: 0 360 fok, mi az északi irány
- Pitch: -90, 90 közötti érték, milyen szögből nézzük a térképet

```
<Grid.Resources> 
     <Microsoft_Phone_Controls_Maps:ApplicationIdCredentialsProvider 
      ApplicationId="Av2HkDep0HWsgM2jzqwfbvfoAsimaoZOF4xMGghNzTW2cHfiS4vQ7fh
      GfLZ48Xnw" x:Key="MapCredentials" />
 </Grid.Resources>
```
#### **<Microsoft\_Phone\_Controls\_Maps:Map x:Name="BingMap" ZoomLevel="15" Center="{Binding MapCenter, Mode=TwoWay}" ScaleVisibility="Collapsed" CredentialsProvider="{StaticResource MapCredentials}"/>**

### **35. Milyen lehetőségek vannak media lejátszására Phone 7 platformon?**

MediaElement: Silverlight komponens hang/videó lejátszására, egyszerre csak egy lehet belőle aktív.

SoundEffect/SoundEffectInstance: XNA komponens, hang lejátszásra.

MediaPlayer: XNA komponens, hang lejátszására.

### **36. Röviden ismertesse a MediaElement osztályt! (Példa is)**

Silverlight komponens hang/videó lejátszására, egyszerre csak egy lehet belőle aktív. Képes médiát lejátszani a készüléken lévő fájlból, de akár az internetről is. Fontosabb tulajdonságok:

- AutoPlay: boolean, betöltődés után azonnal induljon-e a lejátszás
- CurrentState: Closed, Opening, Buffering, Playing, Paused, Stopped
- Position: aktuális TimeSpan érték, lehet tekerni, ha a CanSeek = true
- Source: media URI-ja
- Volume: 0-1 (default: 0.5)

Fontosabb metódusok:

- Pause
- $-$  Play
- SetSource
- Stop

```
<Grid x:Name="ContentPanel" Grid.Row="1" Margin="12,0,12,0">
```
 **<MediaElement x:Name="AudioPlayer" HorizontalAlignment="Left"** 

```
 VerticalAlignment="Top" Source="test.mp3" AutoPlay="True" 
 Visibility="Collapsed" />
```
#### **</Grid>**

**37. Röviden ismertesse a SoundEffect osztályt! (Példa is)**

**SoundEffect: XNA komponens, az audio adatokat és meta adatokat tartalmazza, betölthetjük vele a kívánt audio fájlt.**

**SoundEffectInstance: le tudjuk játszani a SoundEffect-ben tárolt audió fájlt, az instance-ek osztozhatnak egy SoundEffect példányon.**

```
// Betöltés:
var sound = SoundEffect.FromStream(TitleContainer.OpenStream("blockrock.wav"));
// Instance létrehozása:
SoundEffectInstance soundInstance;
soundInstance = soundEffect.CreateInstance();
// Lejátszás:
soundInstance.Play();
```
#### **38. Röviden ismertesse a MediaLibrary osztályt!**

**Hozzáférhetünk vele a telefonon lévő media tartalmakhoz (kivéve a DRM-el védettekhez). Fontosabb tulajdonságok:**

- **Albums**
- **Artists**
- **Generes**
- **Pictures**
- **Playlist**
- **Songs**
- **SavedPictures**

```
var library = new Microsoft.Xna.Framework.Media.MediaLibrary();
this.MediaList.ItemsSource = library.Songs;
private void MediaList_SelectionChanged(object sender, SelectionChangedEventArgs e)
{
             if (e.AddedItems.Count == 0) return;
             var song = e.AddedItems[0] as Song;
             if (song == null) return;
             MediaPlayer.Play(song);
}
```
**39. Röviden ismertesse a FrameworkDispatcher osztály Update metódusát! Mikor kell használni?**

A metódus triggereli az események feldolgozását az XNA keretrendszeren belül, a hívás hatására a XNA keretrendszer üzenetsorában lévő üzenetek továbbításra kerülnek. Amennyiben Silverlighton belül használjuk, nekünk kell gondoskodni róla: periodikusan meg kell hívni (DispatcherTimer, 50 ms megfelelő intervallum). Érdemes rá külön osztályt írni és az App.xaml fájlban példányosítani.

# **Architektúra**

**40. Ismertesse a platform múltját, hardver jellemzőit, felépítését, és röviden a két fő fejlesztési keretrendszerét.**

A Windows CE beágyazott operációs rendszerből fejlődött ki, közvetlen elődje a Windows Mobile 5 (6.5).

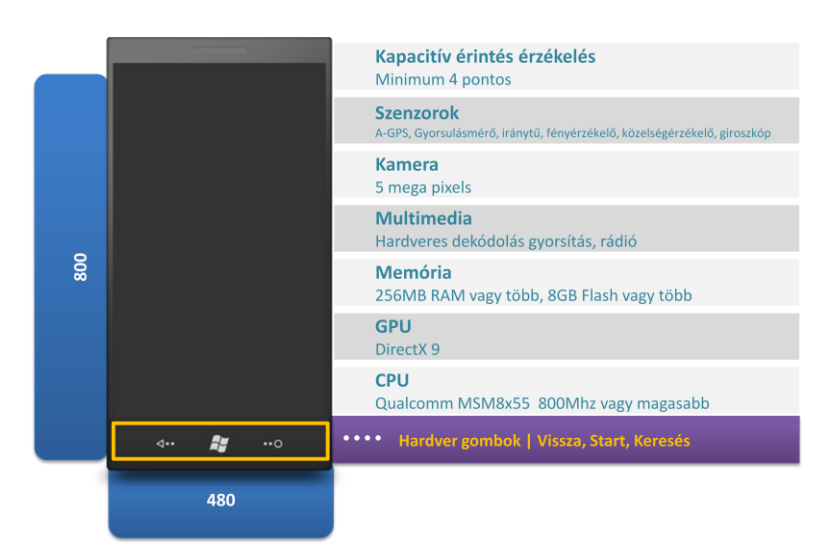

Két fejlesztési keretrendszere:

- Silverlight: eredetileg egy böngésző plugin, a WPF "kis testvére", jól használható grafikus felhasználói felületek leírására, deklaratív leíró nyelvvel rendelkezik (XAML)
- XNA: nagy teljesítményű grafikus alkalmazások és játékok fejlesztésére

# **41. Írja le a METRO dizájn nyelv fő irányelveit, hasonlítsa össze más irányokkal, adjon javaslatokat használatára!**

A hangsúly a tipográfián és a tartalmon. Egyértelműen felismerhető, csak a lényeget ábrázoljuk. Minél kevesebb dizájn elem, ne vonja el a figyelmet. Mint a metróban vagy reptéren. Minimalizált szimbólumok – mindent elhagyni addig amíg még mindig érthető marad.

### **42. Mutassa be a Pivot és Panorama vezérlőket a METRO szemszögéből!**

### **Multitaszk**

- 43. Jellemezze a Windows Phone 7.5-re készült alkalmazások életciklusát, eseménykezelést, a fejlesztői teendőket!
- 44. Adjon áttekintést a háttér zene lejátszásának módszeréről!
- 45. Ismertesse a Background Agent-ek működését, típusait, fejlesztésének módját!
- 46. Ismertesse a letöltés kezelő (BTS) működését fejlesztői szempontból!
- 47. Mutassa be az időzített értesítések és emlékeztetők jellemzőit!
- 48. Mutassa be az élő csempéket, azok használatát!
- 49. Ismertesse a Push Notification működését!

## **Adatkezelés**

- 50. Ismertesse az IsolatedStorage használatát és a .NET-es folyamkezelést!
- 51. Rajzolja le az Linq to SQL CE architektúrális felépítését és rövden adja meg az egyes komponensek szerepét!
- 52. Ismertesse a lekérdezések módját és a DataContext használatát a Linq to SQL CE közegben!
- 53. Vázolja a Linq to SQL CE ORM lehetőségeit, adjon példákat mindkettő használatára!
- 54. Mutassa be a Windows Phone 7.5 szenzorait, egyedi jellemzőiket és a programozási modellt!
- 55. Vázolja fel, hogy egy többrétegű telefonos alkalmazás milyen módon valósíthatja meg a felhasználó biztonságos autentikációját OAuth protokoll támogató közösségi hálózatokba Microsoft technológiai környezetben!